# バージョンアップガイド (Ver.3→Ver.4)

ONE Ver.3 から Ver.4 へのバージョンアップ内容を ご紹介しています。

※解説内容がオプションプログラムの説明である場合があります。 ご了承ください。

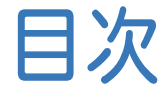

目次 バージョンアップガイド ONE(Ver.3→Ver.4)

### 1 メイン・共通 **P.1**

- 1- <sup>1</sup> SQL Server2019に対応 \_\_\_\_\_\_\_\_\_\_\_\_\_\_\_\_\_\_\_\_\_\_\_\_\_\_\_\_ <sup>1</sup>
- 1- <sup>2</sup> 現場共有モードでの条件設定の初期値改善 \_\_\_\_\_\_\_\_ <sup>1</sup>
- 1- <sup>3</sup> 地理院タイルの機能拡張 \_\_\_\_\_\_\_\_\_\_\_\_\_\_\_\_\_\_\_\_\_\_\_\_\_\_\_\_ <sup>2</sup>
- 1- 4 現場プロットのメニューにスナップショットを追加\_\_\_\_\_\_ 4
- 1- <sup>5</sup> 現場プロットの表示設定に[適用]ボタンを追加 \_\_\_\_\_\_ <sup>5</sup>
- 1- <sup>6</sup> 計算書フォーマットで 「作業規程の準則」の一部改正に対応 \_\_\_\_\_\_ 6

### 2 CAD **P.7**

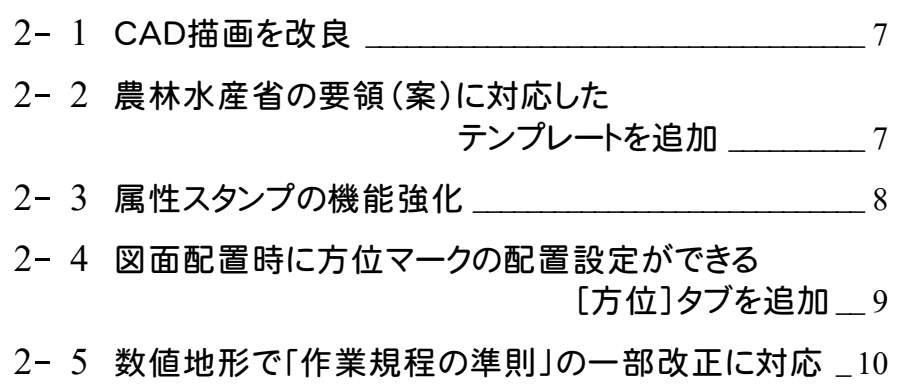

2- <sup>6</sup> GeoTIFFファイルの読込み強化 \_\_\_\_\_\_\_\_\_\_\_\_\_\_\_\_\_\_\_\_\_ <sup>11</sup>

### 3 基準点測量 **P.12**

3- <sup>1</sup> 電子野帳取込み時の処理の改良 \_\_\_\_\_\_\_\_\_\_\_\_\_\_\_\_\_\_\_ <sup>12</sup>

## 4 路線測量 **P.13**

4- 1 GeoTIFFファイルの読込み強化 23

# 5 縦横断測量 **P.14**

- 5- <sup>1</sup> 縦断測点追加時に 横断方向角を取得するように改良 \_\_\_\_\_\_\_ 14
- 5- <sup>2</sup> 土工一覧表の改良 \_\_\_\_\_\_\_\_\_\_\_\_\_\_\_\_\_\_\_\_\_\_\_\_\_\_\_\_\_\_\_\_\_\_ <sup>15</sup>

# 6 3 次元計測 **P.16**

- 6- <sup>1</sup> ULS(UAV搭載型レーザスキャナ)モードを追加\_\_\_\_\_ <sup>16</sup>
- 6- <sup>2</sup> GeoTIFFファイルの読込み強化追加\_\_\_\_\_\_\_\_\_\_\_\_\_\_\_\_ <sup>17</sup>
- 6- <sup>3</sup> SIMAフォーマットの出力コマンドを追加 \_\_\_\_\_\_\_\_\_\_\_\_\_\_ <sup>18</sup>
- 6- <sup>4</sup> SfMソフトとの連携強化 \_\_\_\_\_\_\_\_\_\_\_\_\_\_\_\_\_\_\_\_\_\_\_\_\_\_\_\_\_ <sup>19</sup>
- 6- <sup>5</sup> 撮影コース精度管理の撮影コースの
	- 編集機能を拡張 \_\_\_\_\_\_\_\_ 20

# 7 精度管理表(距離) **P.21**

7- 1 較差セルの追加 21

**1** メイン・共通

メイン・共通の新機能をご紹介します。

# **1 - 1** SQLServer2019に対応

SQLServer2019に対応したことにより、SQLServer2019環境での共同編集が可能になりました。

# **1 - 2** 現場共有モードでの条件設定の初期値改善

現場共有モードでの条件設定の初期値を改善しました。

現場共有モードで既存の現場データを開いたときは、条件設定の[現場共通][作業データごと]の状態を保持してい ます。

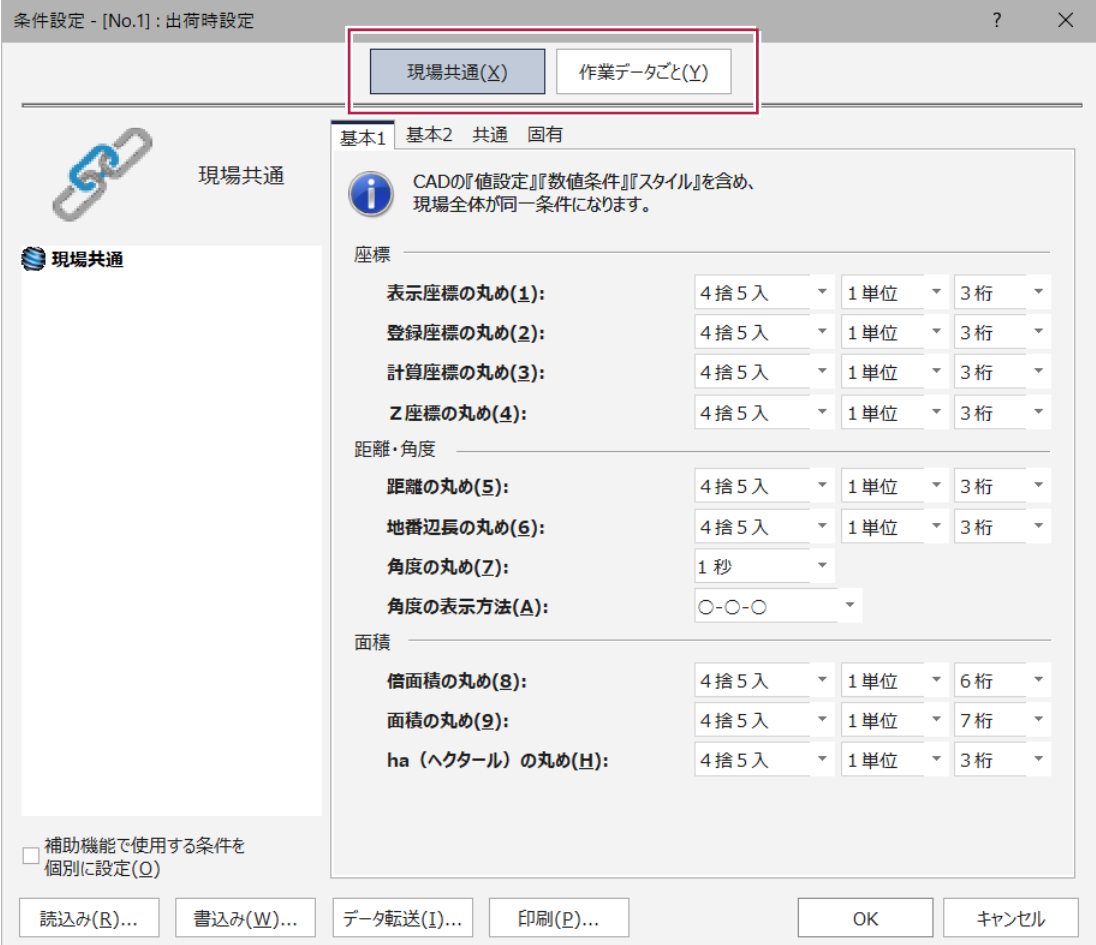

 $\overline{\phantom{0}}$ 

・地理院タイル表示時、点名と地番名を縁取りして表示するようにし、見やすくしました。

・基準点タイル表示(地図種類で[その他]-[基準点]を指定)時、基準点のアイコンにマウスカーソルを合わせること で、その基準点の情報を表示するようにしました。

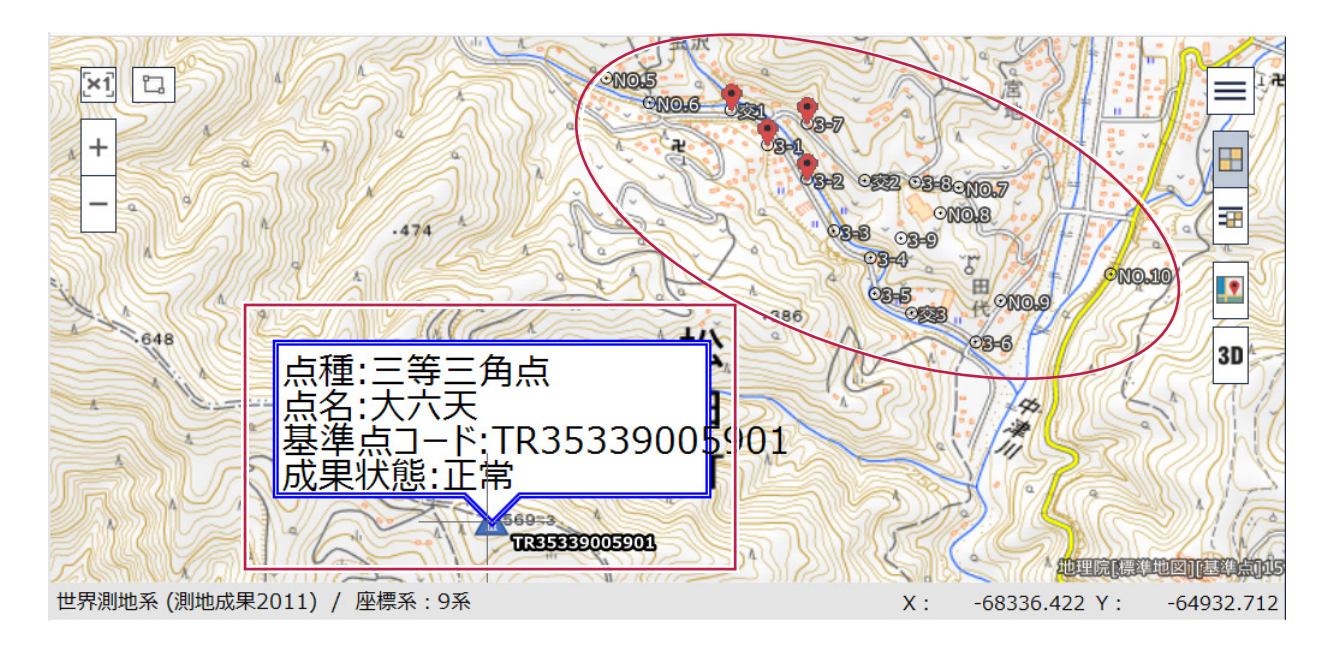

・基準点のアイコンをクリックすることで、「基準点成果等閲覧サービス」に移動できるようにしました。

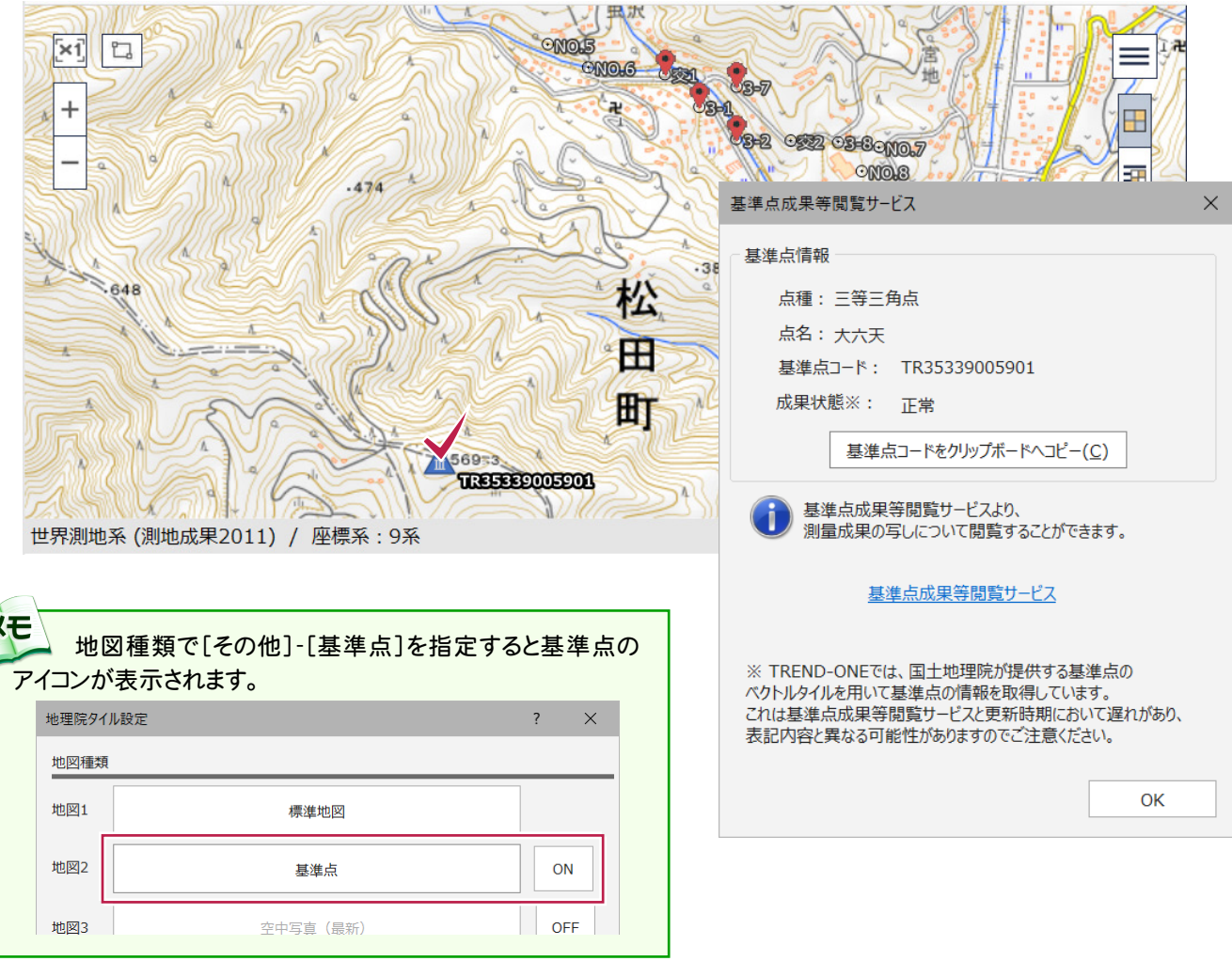

・地理院タイル設定の読込み・書込みに対応しました。また他のPCへの転送も可能にしました。

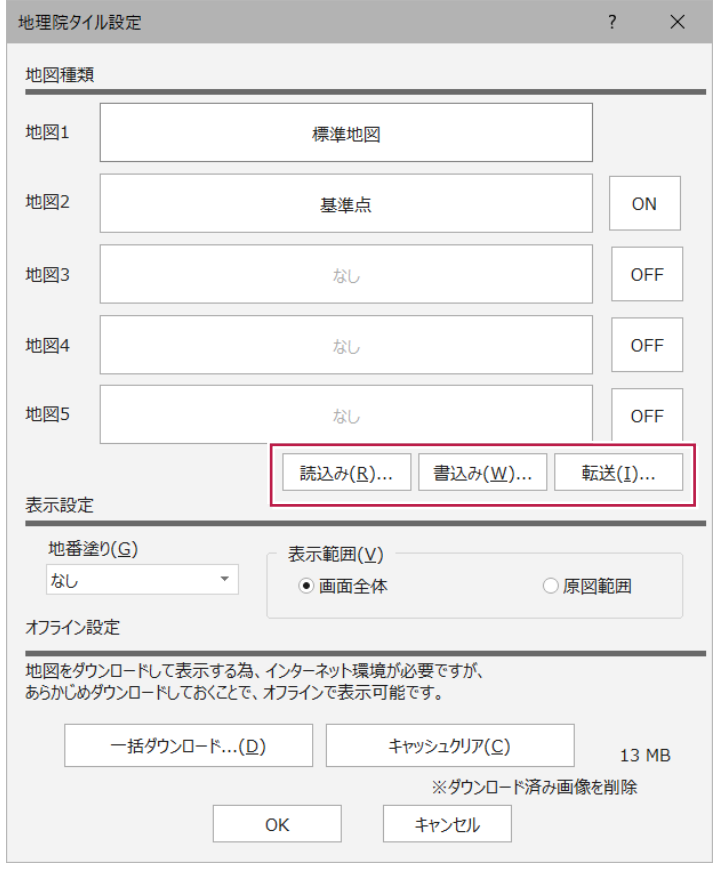

・CADの画面に地理院タイルのショートカットを配置し、表示・非表示の切り替えを容易にしました。

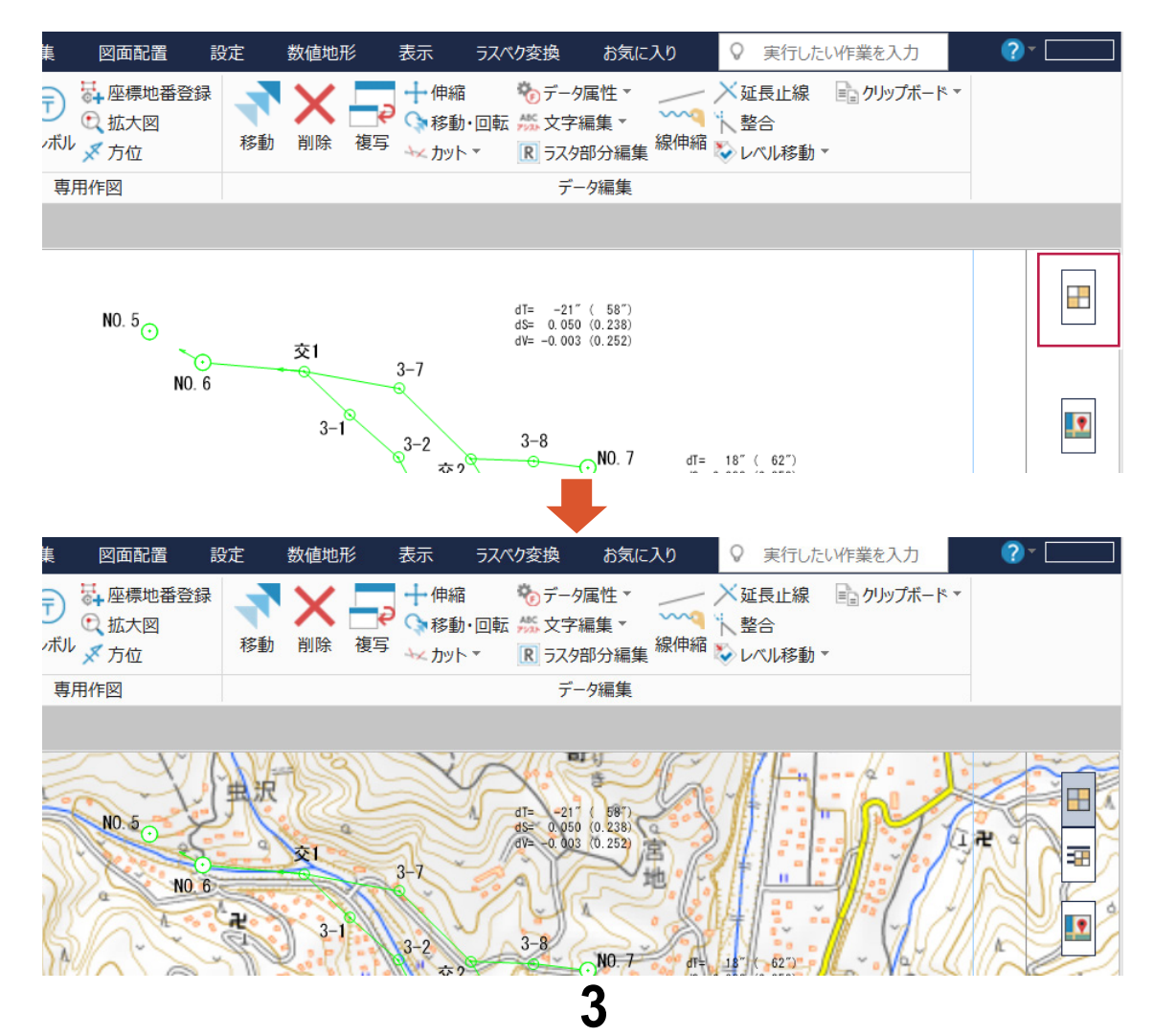

# **1 - 4** 現場プロットのメニューにスナップショットを追加

現場プロットのメニューに[スナップショット]を追加しました。 表示されている内容をそのまま画像にできます。2D表示・3D表示どちらにも対応しています。

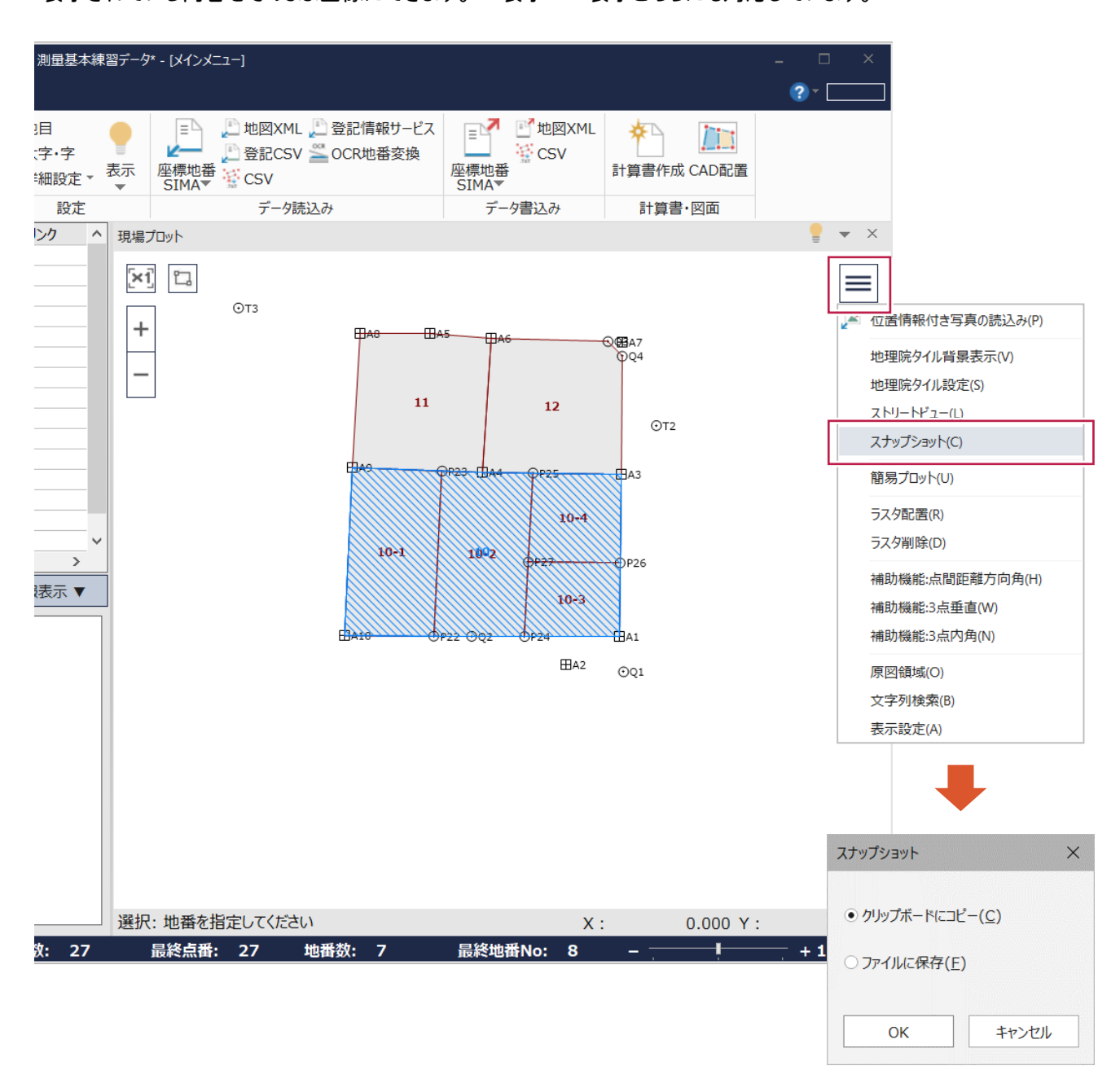

#### 現場プロットのメニューの[表示設定]に[適用]ボタンを追加しました。 変更した表示が確定前に確認でき、効率よく設定の変更ができます。

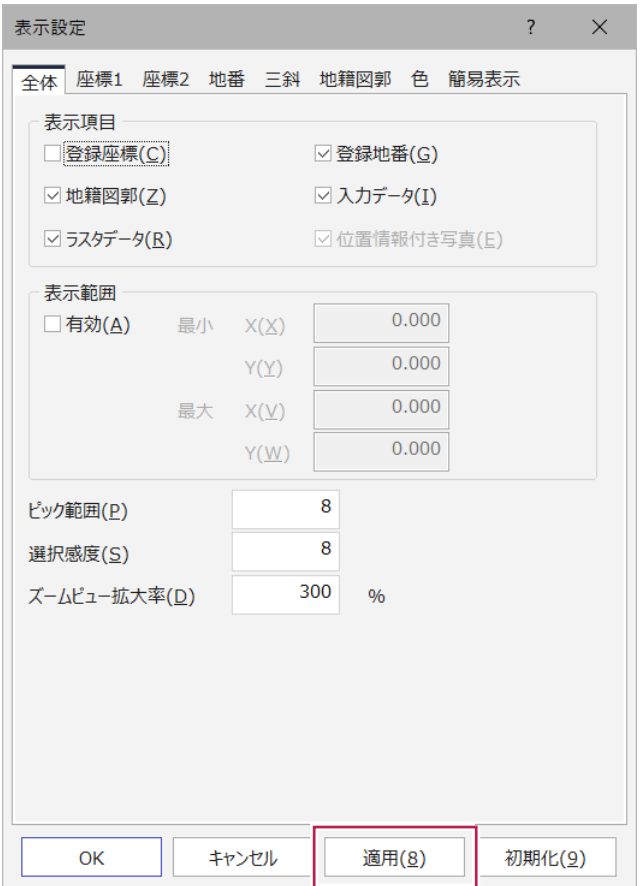

# **1 - 6** 計算書フォーマットで「作業規程の準則」の一部改正に対応

「作業規程の準則(付録4 標準様式)」の一部改正に対応し、各種計算アプリケーションの計算書フォーマットに 追加・変更をおこないました。※下図は1例です。

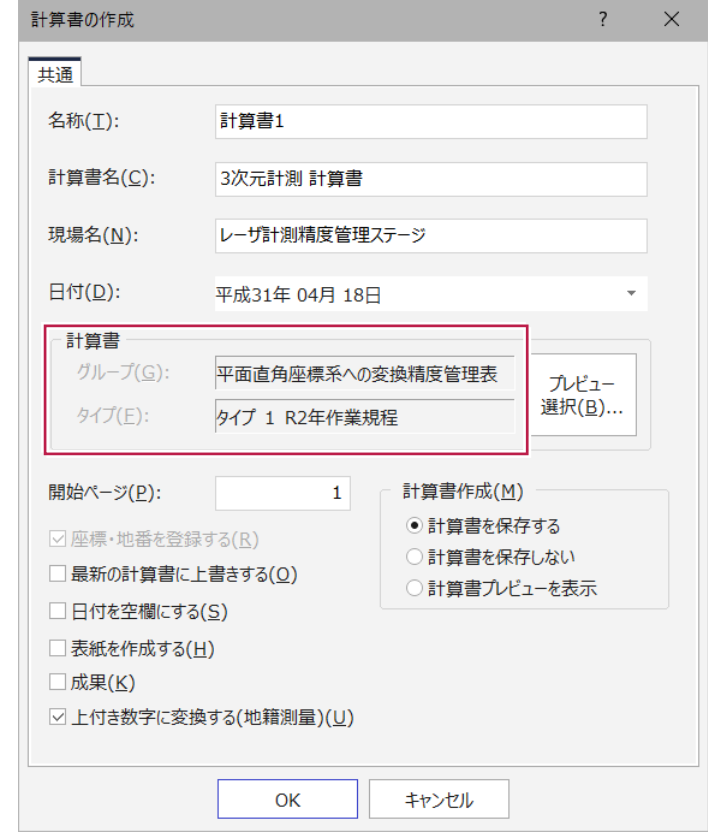

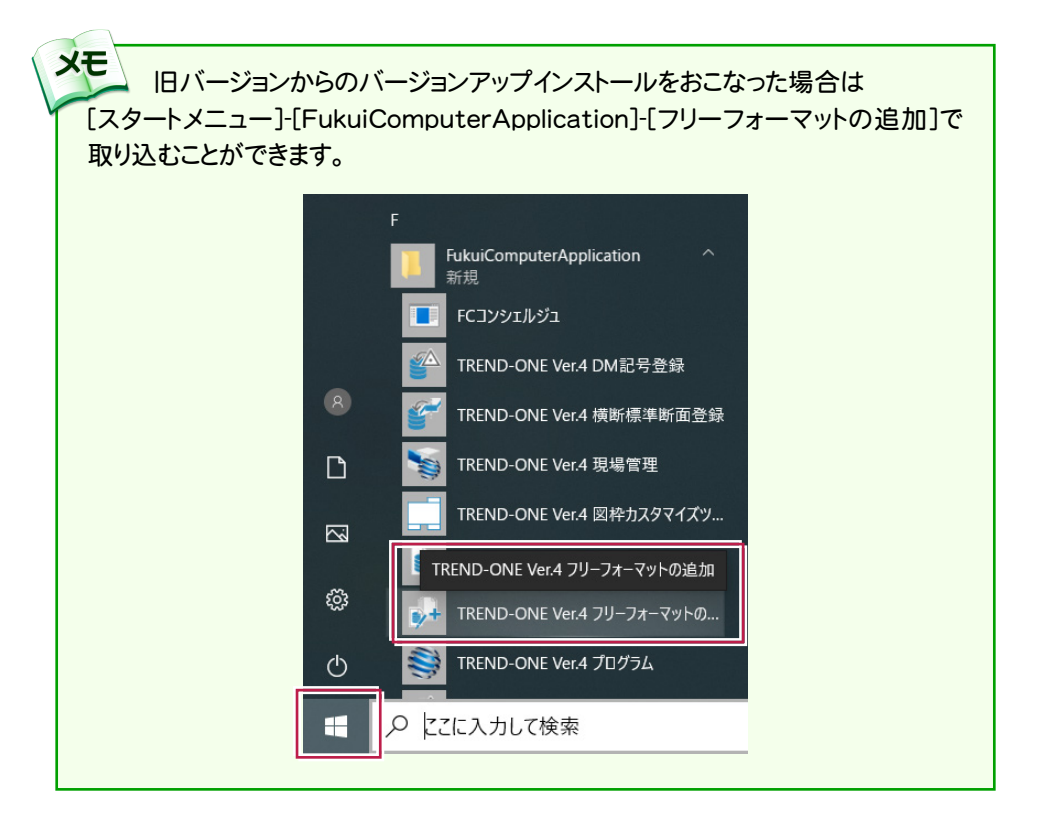

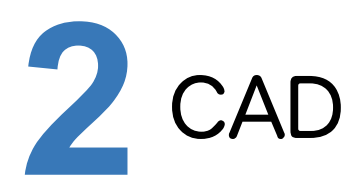

CADの新機能をご紹介します。

# **2 - 1** CAD 描画を改良

CADの描画方法を改良しました。

- ・パン(画面の移動)操作時のCAD要素のちらつきを軽減しました。
- ・塗潰しの上に描いた線要素がきれいに表示されるように、塗潰しの透過を改良しました。

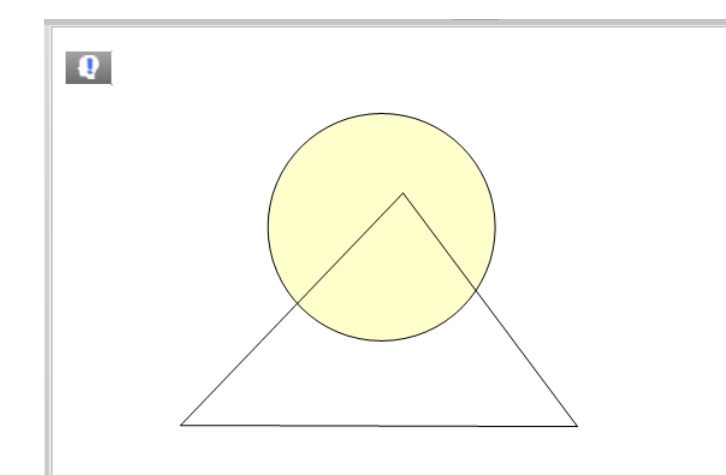

# **2 - 2** 農林水産省の要領(案)に対応したテンプレートを追加

農林水産省の「電子化図面データの作成要領(案)(2019年3月策定)」と「測量成果電子納品要領(案)(2019 年4月策定)」に対応し、[農林水産省H3103][農林水産省機械H3103][農林水産省測量成果H3104][農林水 産省(電気)H3103]の4つの製図基準テンプレートを追加しました。

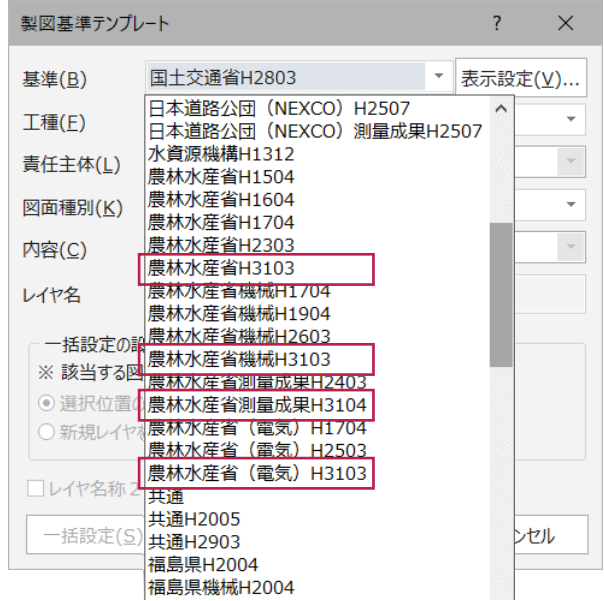

# **2 - 3** 属性スタンプの機能拡張

円文字の属性を複写する際に、円の直径を揃えられるようにしました。

インプットバーに用意した[文字サイズから円直径を計算]のチェックがオンのときは従来通り文字サイズから円・楕 円を再計算しますが、オフのときは複写元の円・楕円のサイズをそのまま複写します。

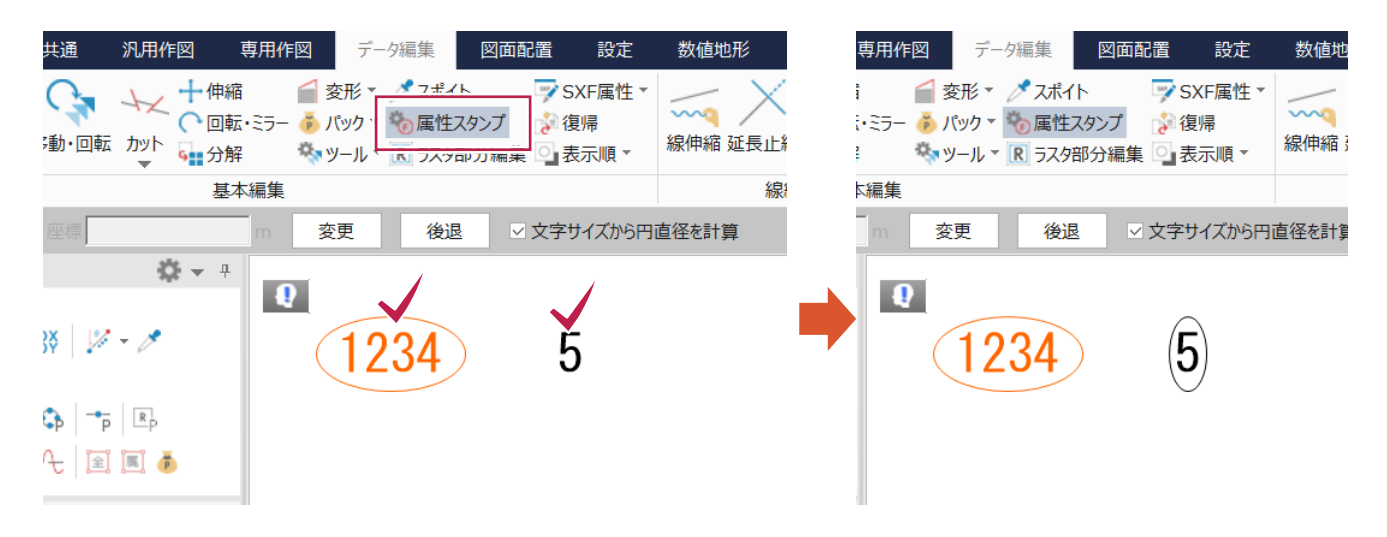

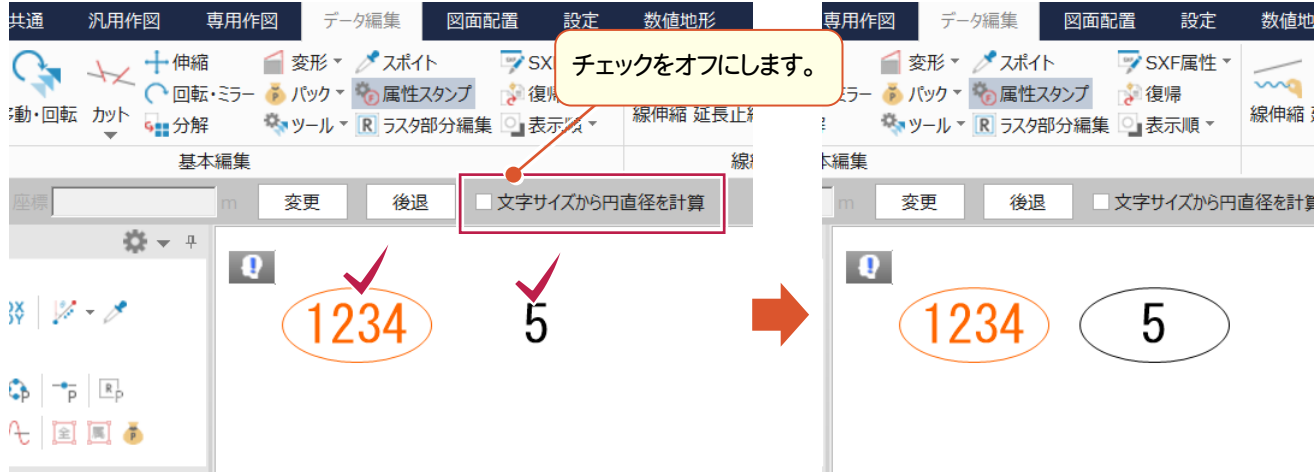

## **2 - 4** 図面配置時に方位マークの配置設定ができる[方位]タブを追加

地積図、測量図の配置時に、方位マークも配置できるようにしました。

地積測量図や実測平面図には必ず配置することになる方位マークを、別途方位マークコマンドを起動しなくても配 置できます。

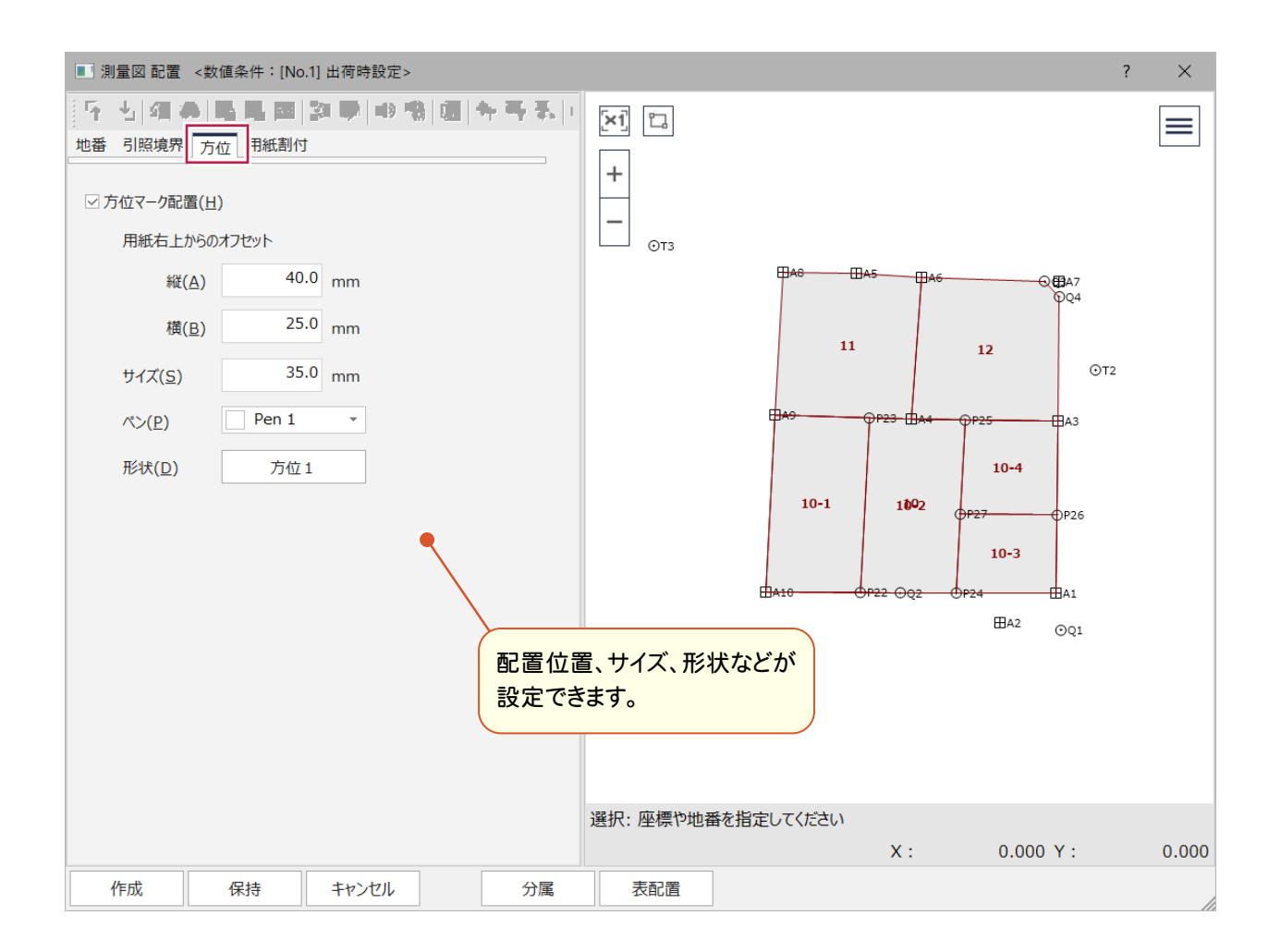

「作業規程の準則(付録7 公共測量標準図式)」の一部改正に伴い、以下の対応をおこないました。

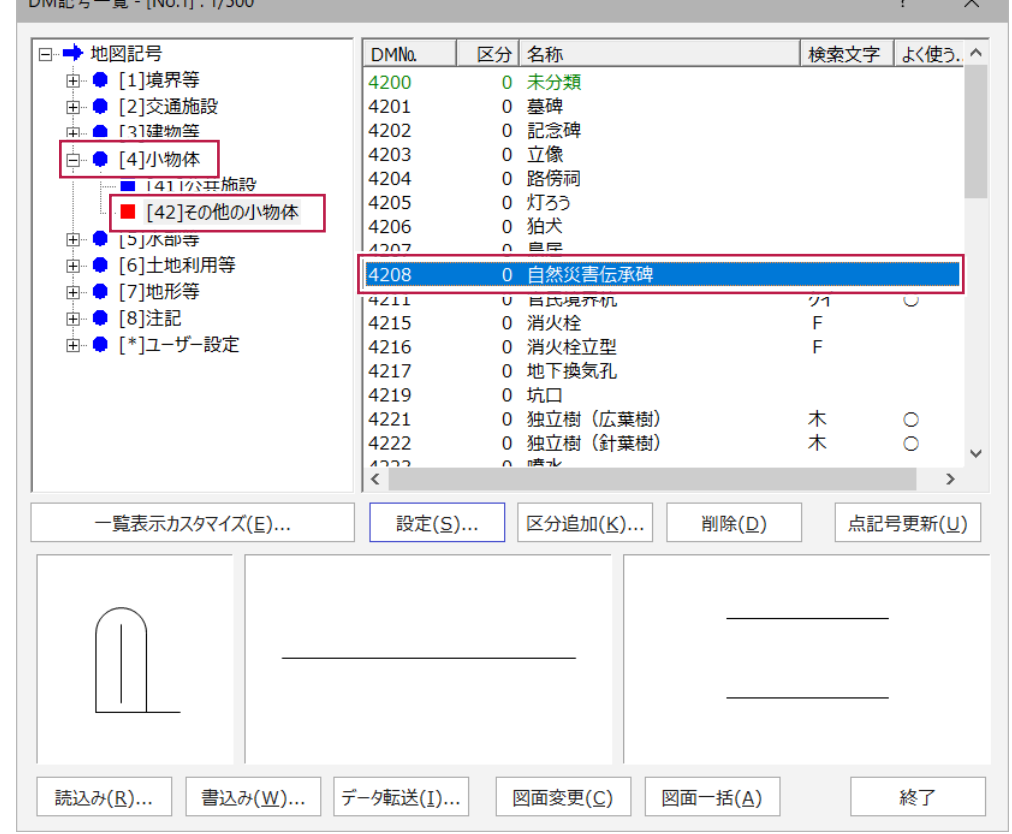

 $2.7221$ 

・[DMマスター]-[[4]小物体]に「4208 自然災害伝承碑」の図式を追加しました。

 $N = \frac{1}{2}$  EF  $N = 11.1/500$ 

・[外部ファイル読込み]-[拡張DM]において、仕様改正後の数値地形図データファイルを読み込めるようにしました。 ・[外部ファイル書込み]-[拡張DM]において、仕様改正後の数値地形図データファイルを出力できるようにしました。

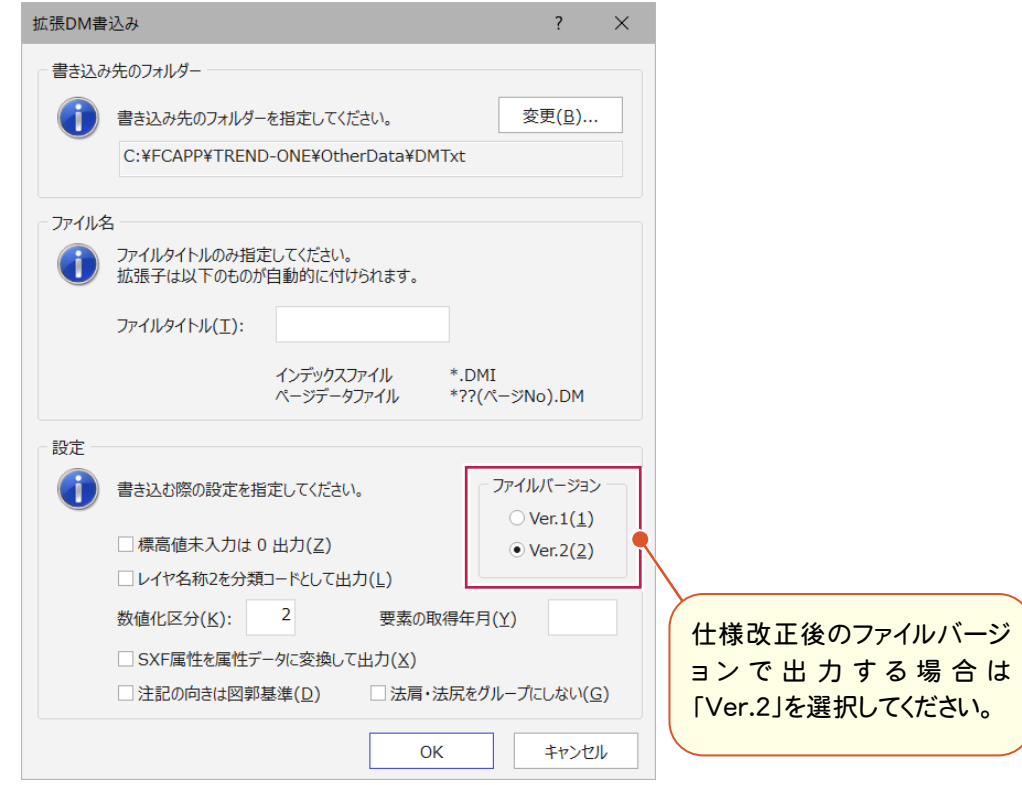

GeoTIFFファイルの読込みを強化しました。

・32ビットカラーのGeoTIFFファイルを読み込んだ場合に透過部分は黒色で表示していましたが、白で表示するよ うにしました。複数に分割されたGeoTIFFファイルを読み込んだ場合もきれいに重ね合わせられます。 ・SfMソフトなどから出力されたファイルサイズの大きいGeoTIFFファイルも読み込めるようにしました。(2020年1月 出荷版で対応)

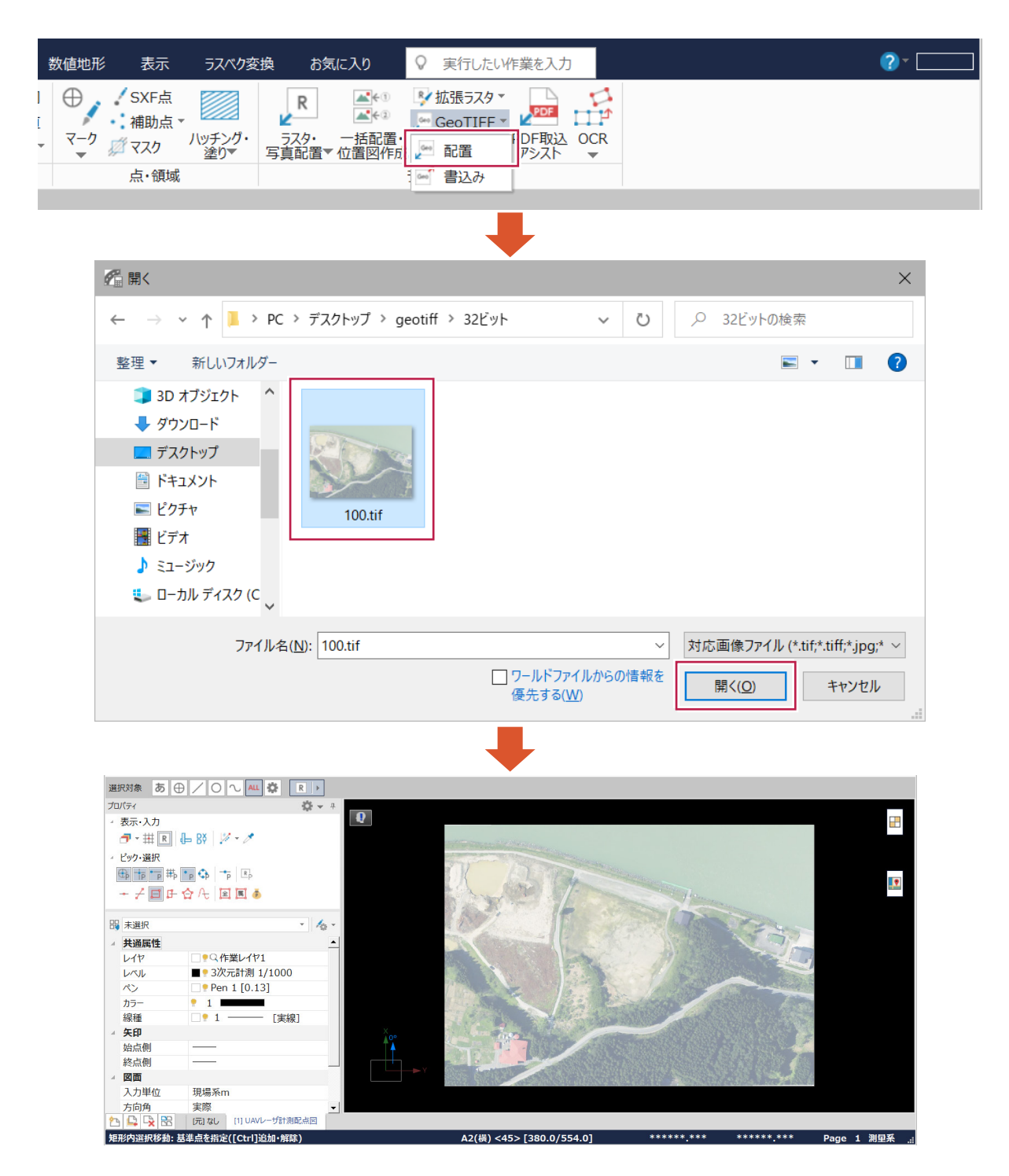

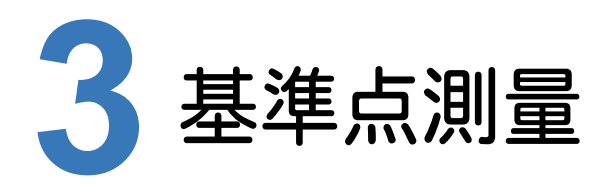

基準点測量の新機能をご紹介します。

# **3 - 1** 電子野帳取込み時の処理の改良

電子野帳取込みで「非採用(×)」に指定された器械点の観測データを取り込まないようにしました。

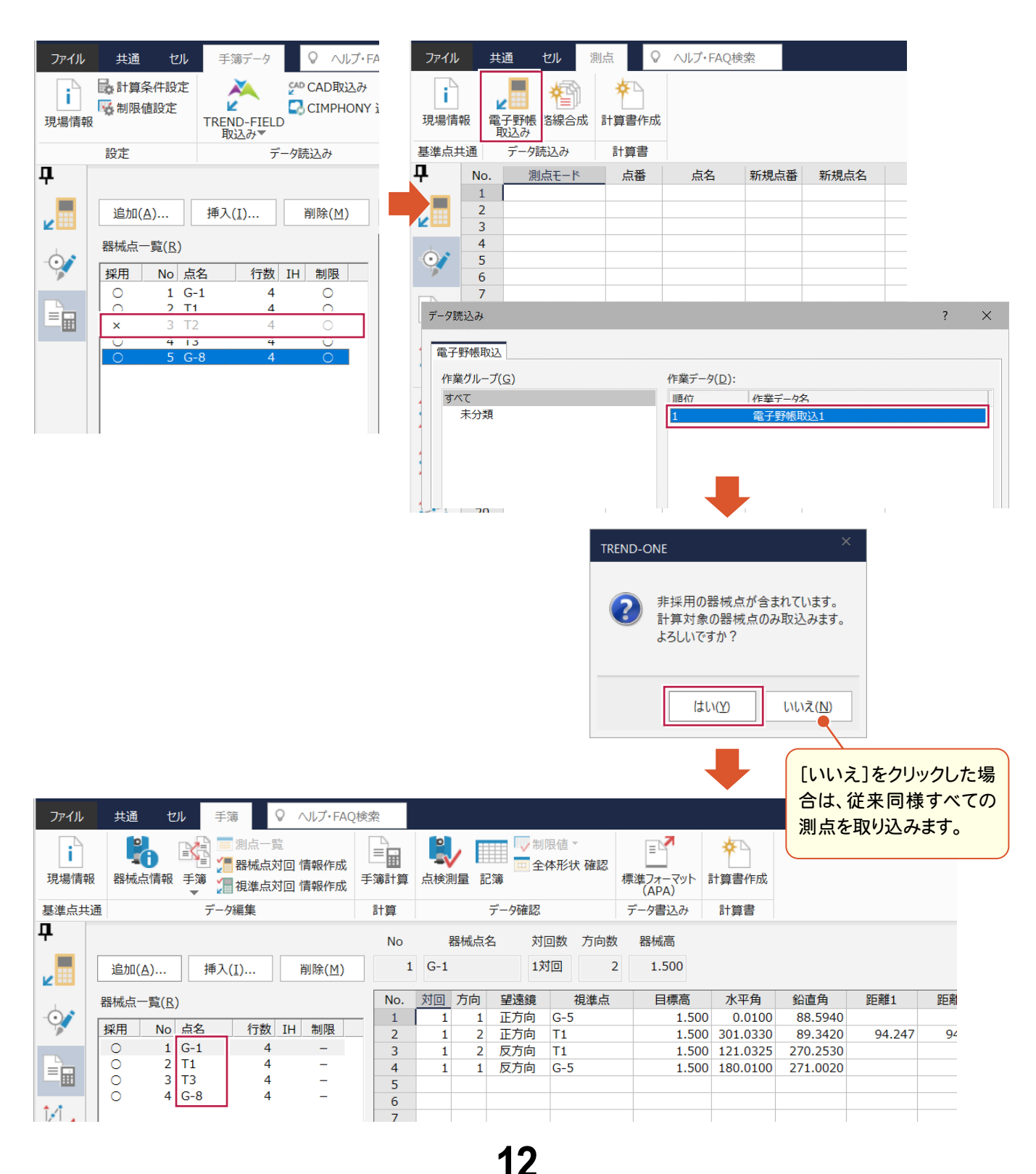

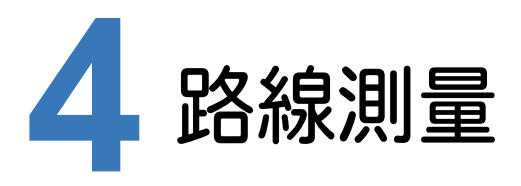

路線測量の新機能をご紹介します。

# **4 - 1** GeoTIFF ファイルの読込み強化

GeoTIFFファイルの読込みを強化しました。

・32ビットカラーのGeoTIFFファイルを読み込んだ場合に透過部分は黒色で表示していましたが、白で表示するよ うにしました。複数に分割されたGeoTIFFファイルを読み込んだ場合もきれいに重ね合わせられます。 ・SfMソフトなどから出力されたファイルサイズの大きいGeoTIFFファイルも読み込めるようにしました。(2020年1月 出荷版で対応)

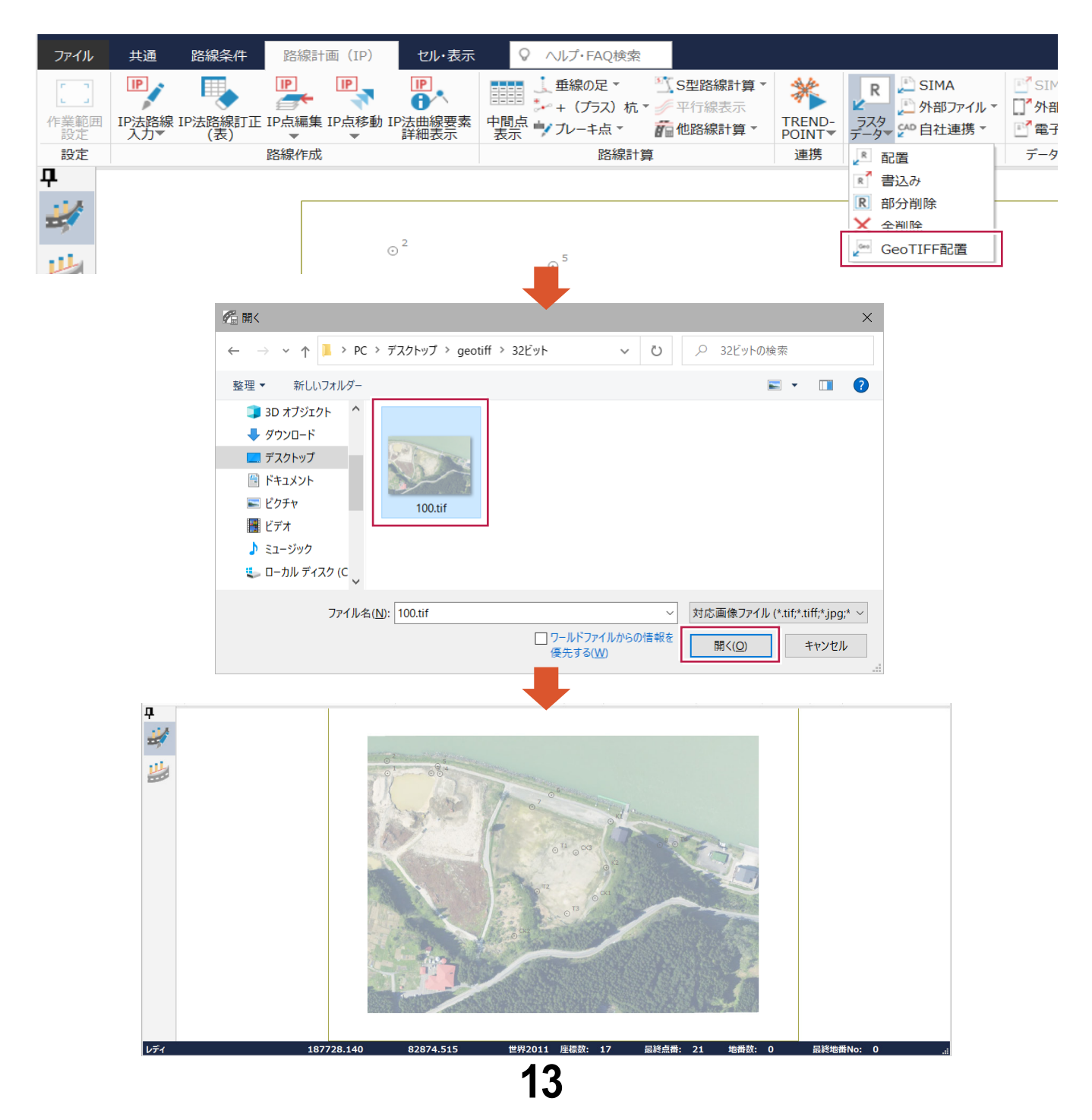

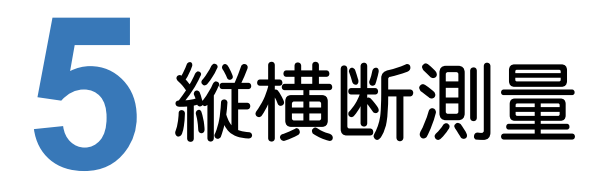

縦横断測量の新機能をご紹介します。

# **5 - 1** 縦断測点追加時に横断方向角を取得するように改良

横断方向角を路線データから取得するようにしました。

・路線データ読み込み後に、セルの行挿入で縦断測点の追加を行った場合、横断方向角を路線データから取得 するようにしました。

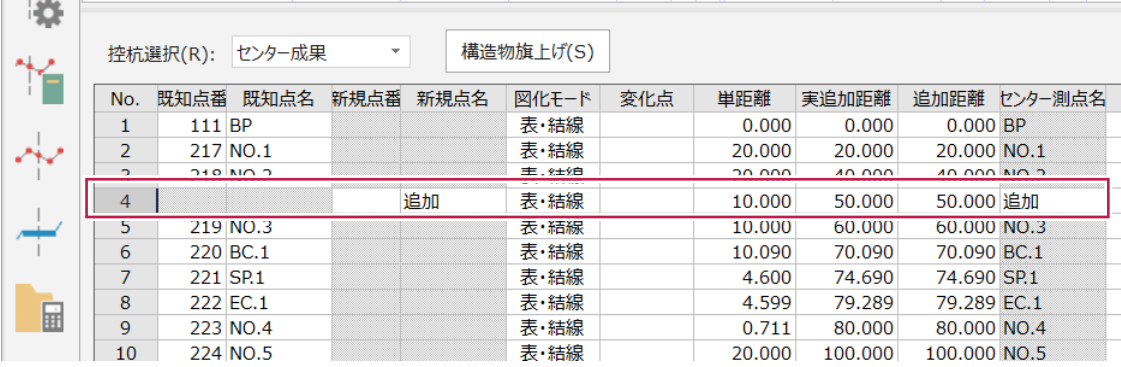

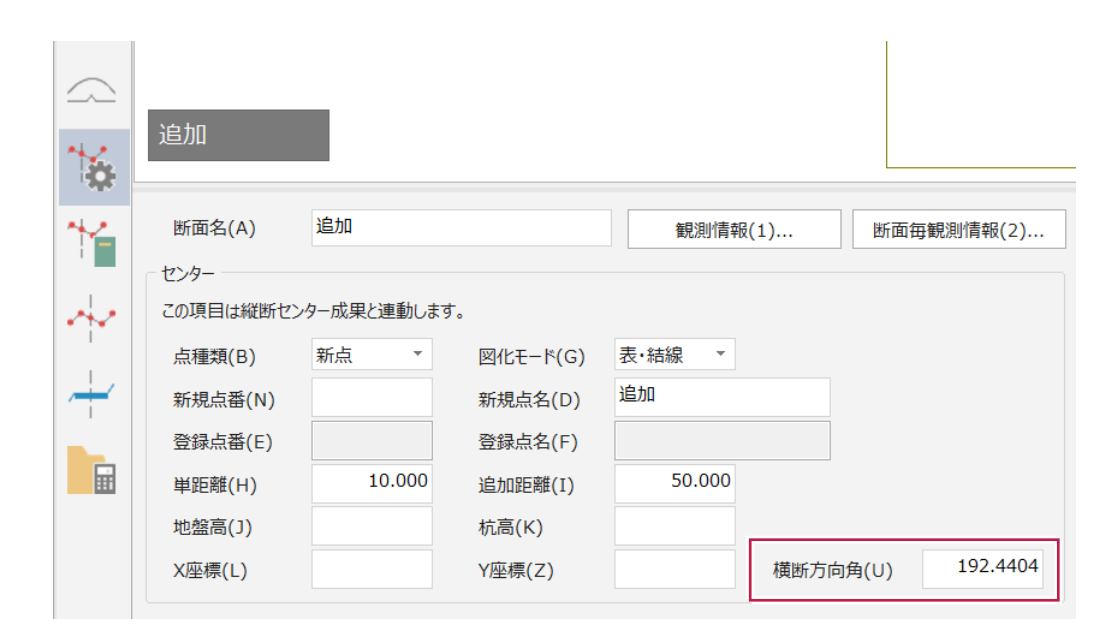

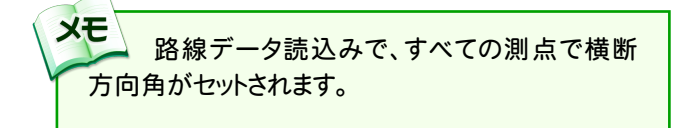

#### 測点の追加・削除などの編集後に単距離を再計算するようにしました。 手計算する手間が省けます。

#### ・「KA.2-1」を削除の場合

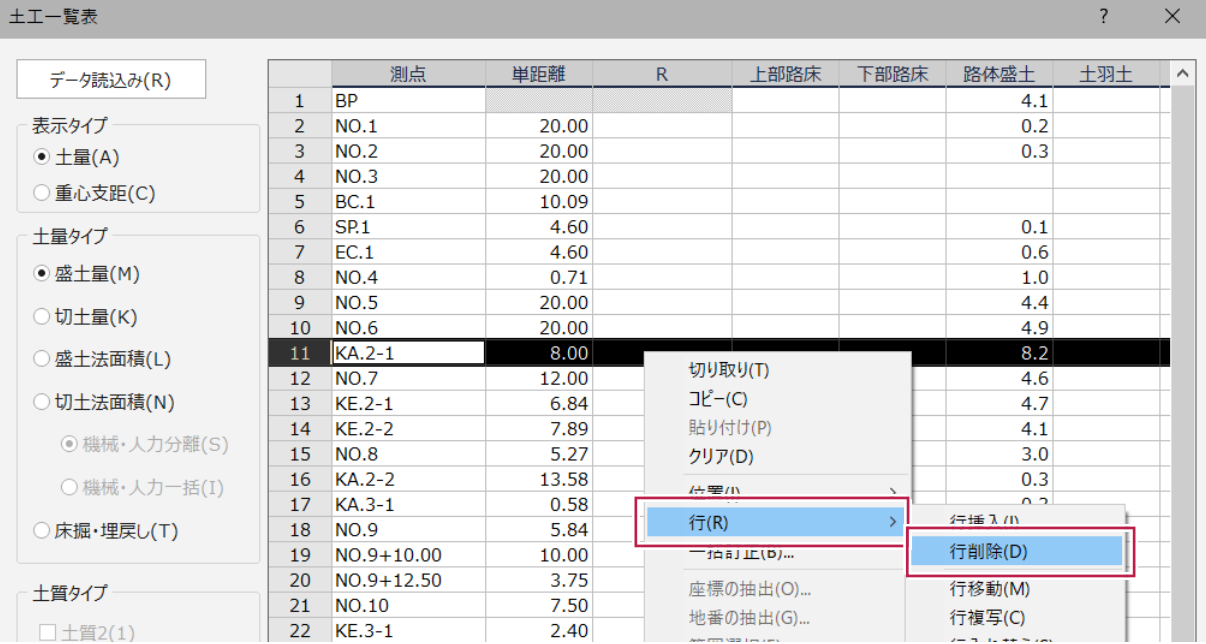

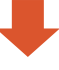

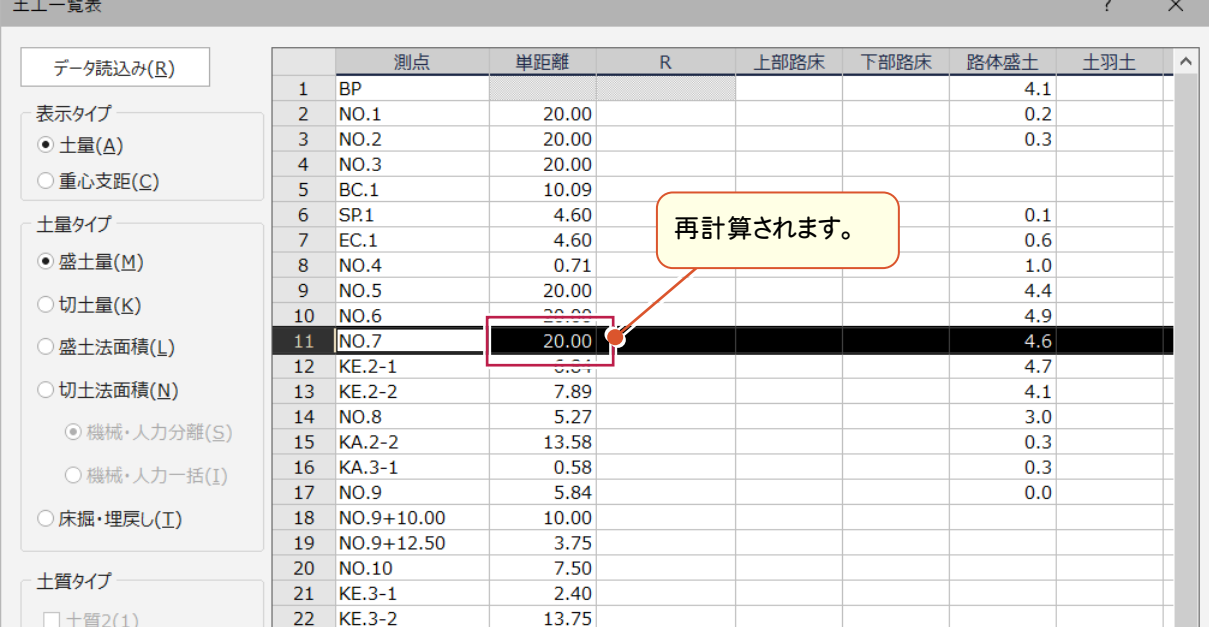

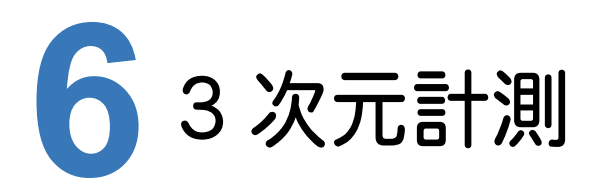

3次元計測の新機能をご紹介します。

# **6 - 1** ULS(UAV 搭載型レーザスキャナ)モードを追加

ULS(UAV搭載型レーザスキャナ)計測における、調整点・検証点の配置計画、飛行ルートシミュレーション、計測 後の記録管理及び精度管理をおこなえるようにしました。

「UAV搭載型レーザスキャナを用いた公共測量マニュアル(案)」「無人航空機搭載型レーザースキャナーを用いた 出来形管理要領(土工編)(案)」に則した作業がおこなえます。(一部未対応) また成果として必要となる各種帳票や図面の作成も可能です。

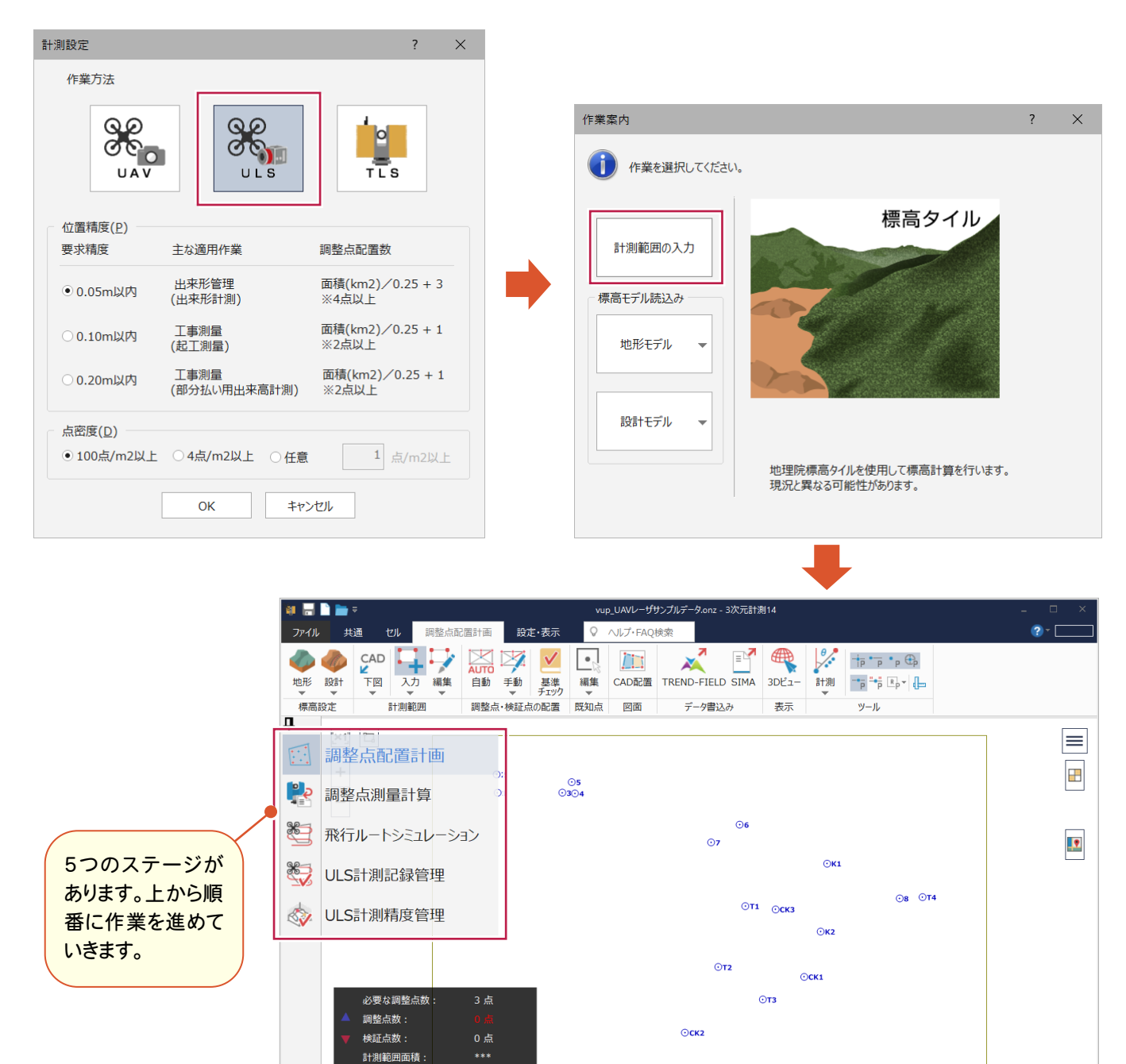

**16**

世界2011 座標数: 17

- 最終点番: 21 地番数: 0 最終地番No: 0

187669.935

82403.613

GeoTIFFファイルの読込みを強化しました。

・32ビットカラーのGeoTIFFファイルを読み込んだ場合に透過部分は黒色で表示していましたが、白で表示するよ うにしました。複数に分割されたGeoTIFFファイルを読み込んだ場合もきれいに重ね合わせられます。 ・SfMソフトなどから出力されたファイルサイズの大きいGeoTIFFファイルも読み込めるようにしました。(2020年1月 出荷版で対応)

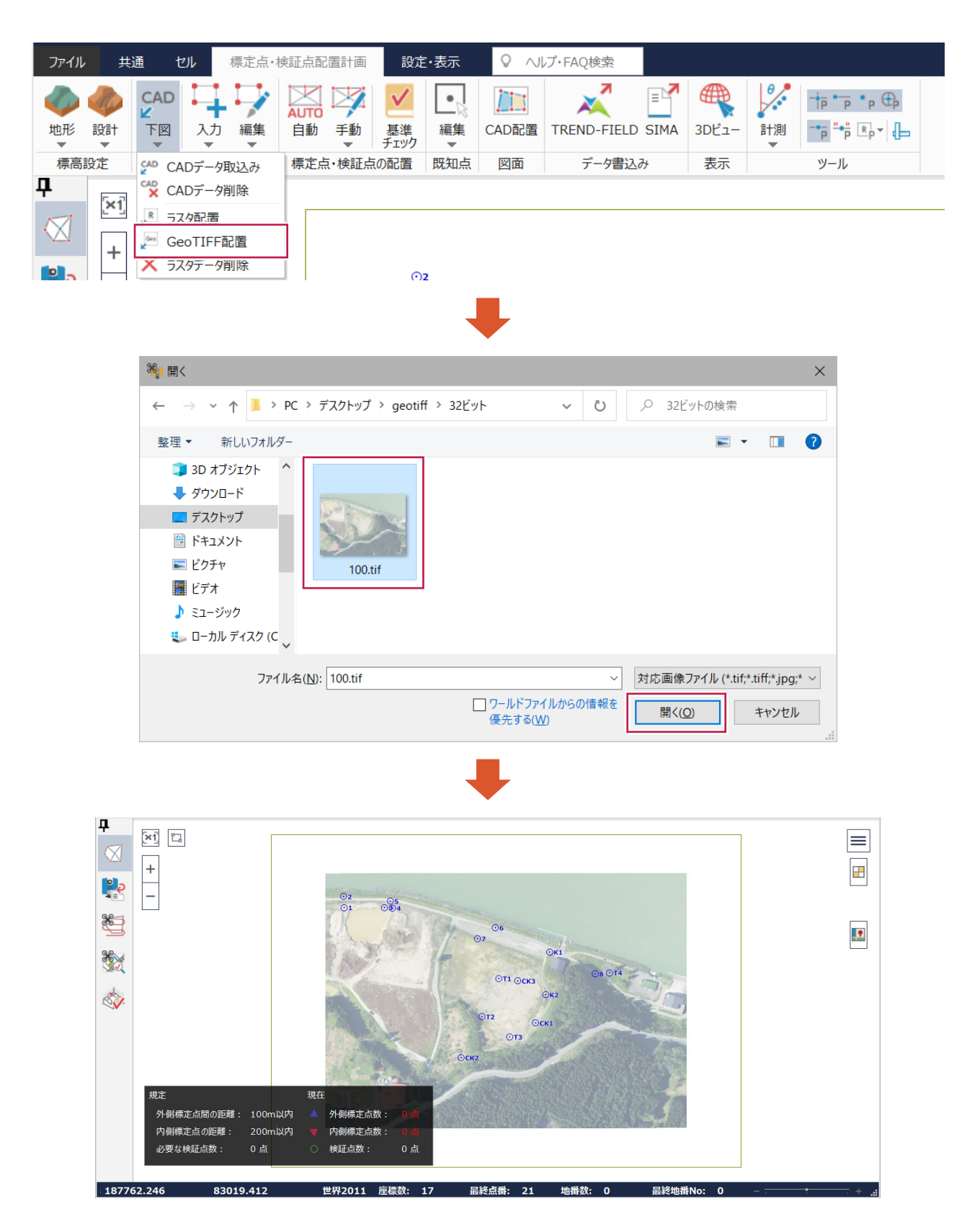

# **6 - 3** SIMA フォーマットの出力コマンドを追加

計画した標定点・検証点の配置位置をSIMAフォーマットで出力できるようにしました。 現場での標定点・検証点の配置位置の確認がTSでおこなえます。

#### ・UAVモード[標定点・検証点配置計画]

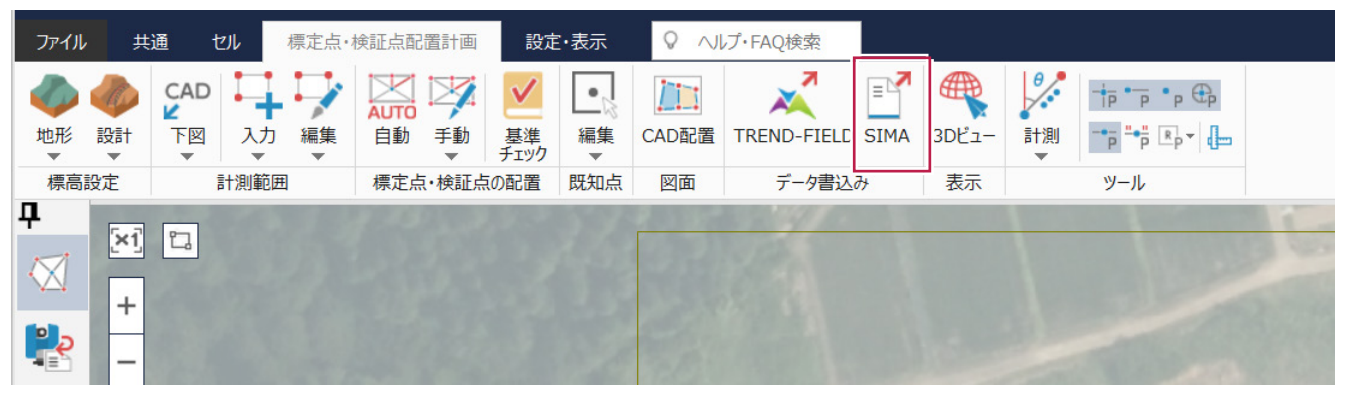

#### ・TLSモード[標定点配置計画]

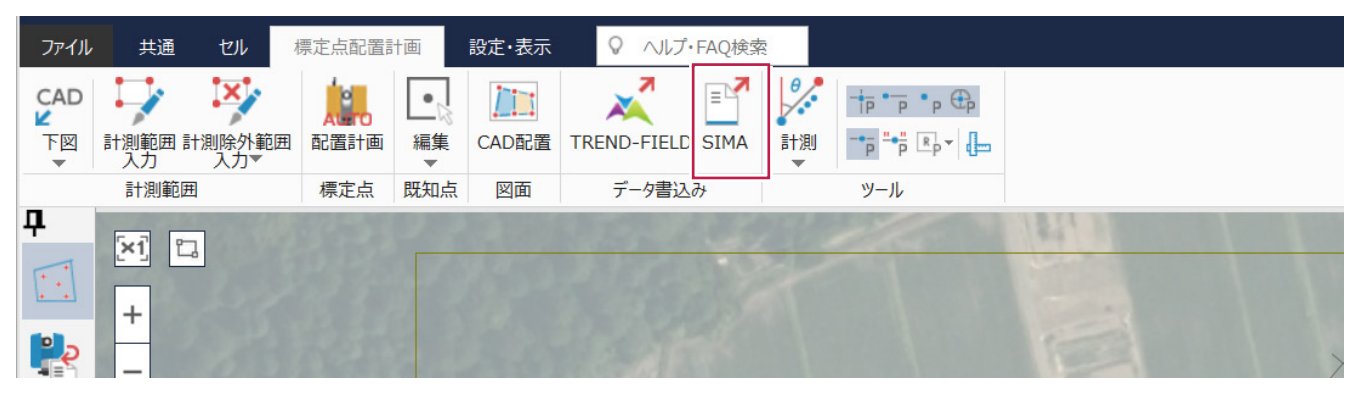

# **6 - 4** SfM ソフトとの連携強化

UAV モードで、Pix4D 社の SfM ソフト「Pix4Dmapper」と、Bentley Systems 社の SfM ソフト 「ContextCaputure」から出力された解析結果ファイルを読み込めるようにしました。

両ソフトの解析結果からも[撮影コース精度管理]ステージでは「UAV撮影コース別精度管理表(三次元点群作 成)」が、[形状復元精度管理]ステージでは「三次元形状復元精度管理表(三次元点群作成)」の作成が可能に なりました。

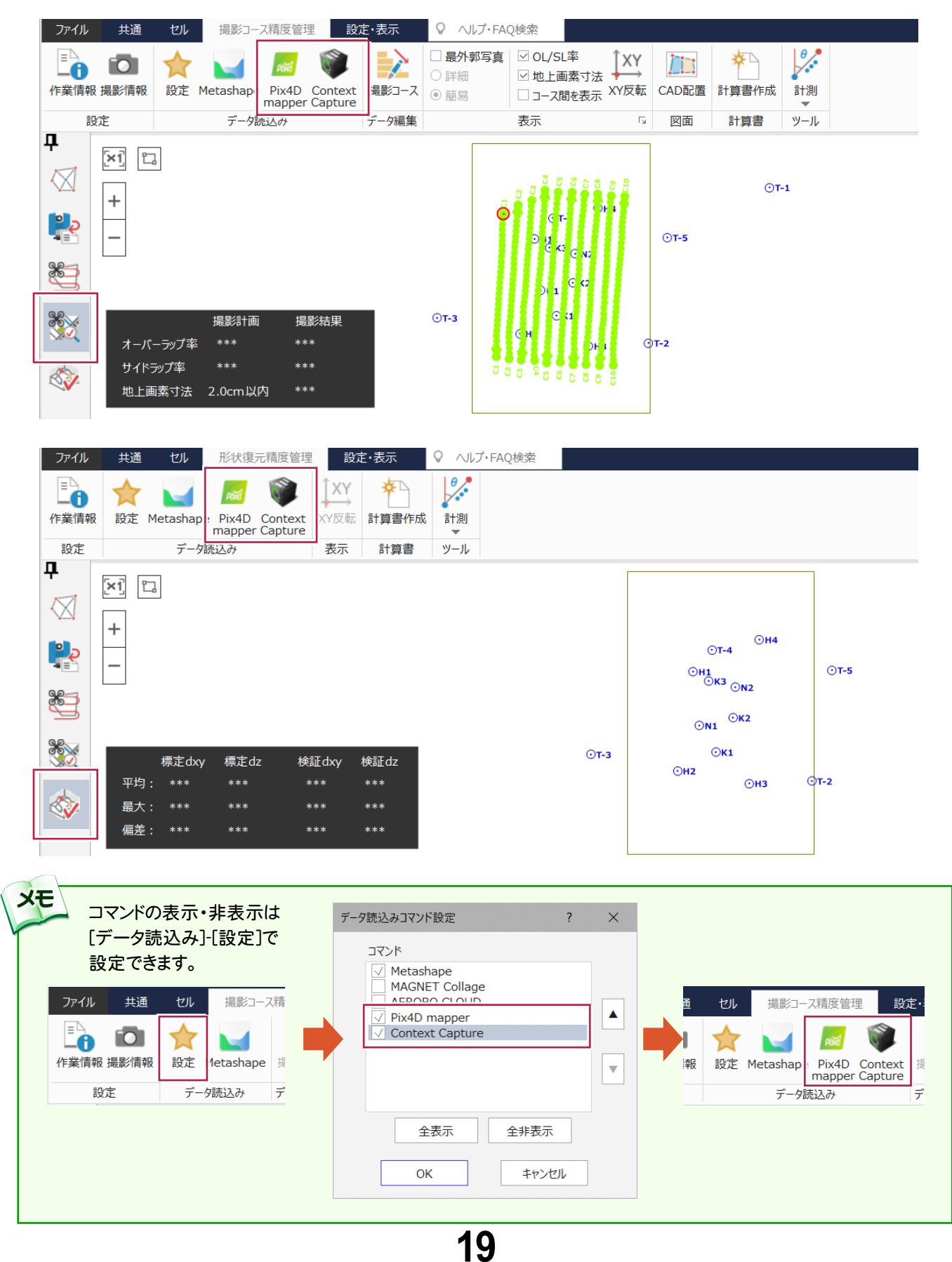

# **6 - 5** 撮影コース精度管理の撮影コースの編集機能を拡張

UAVモードの[撮影コース精度管理]ステージで、コースの始終点を編集する機能を追加しました。 取り込んだSfMソフトの解析結果から自動でコースを作成するようにしていますが、場合によってはコースの始終点 が意図した位置にならないことがあるため、それを解消できるようにしました。

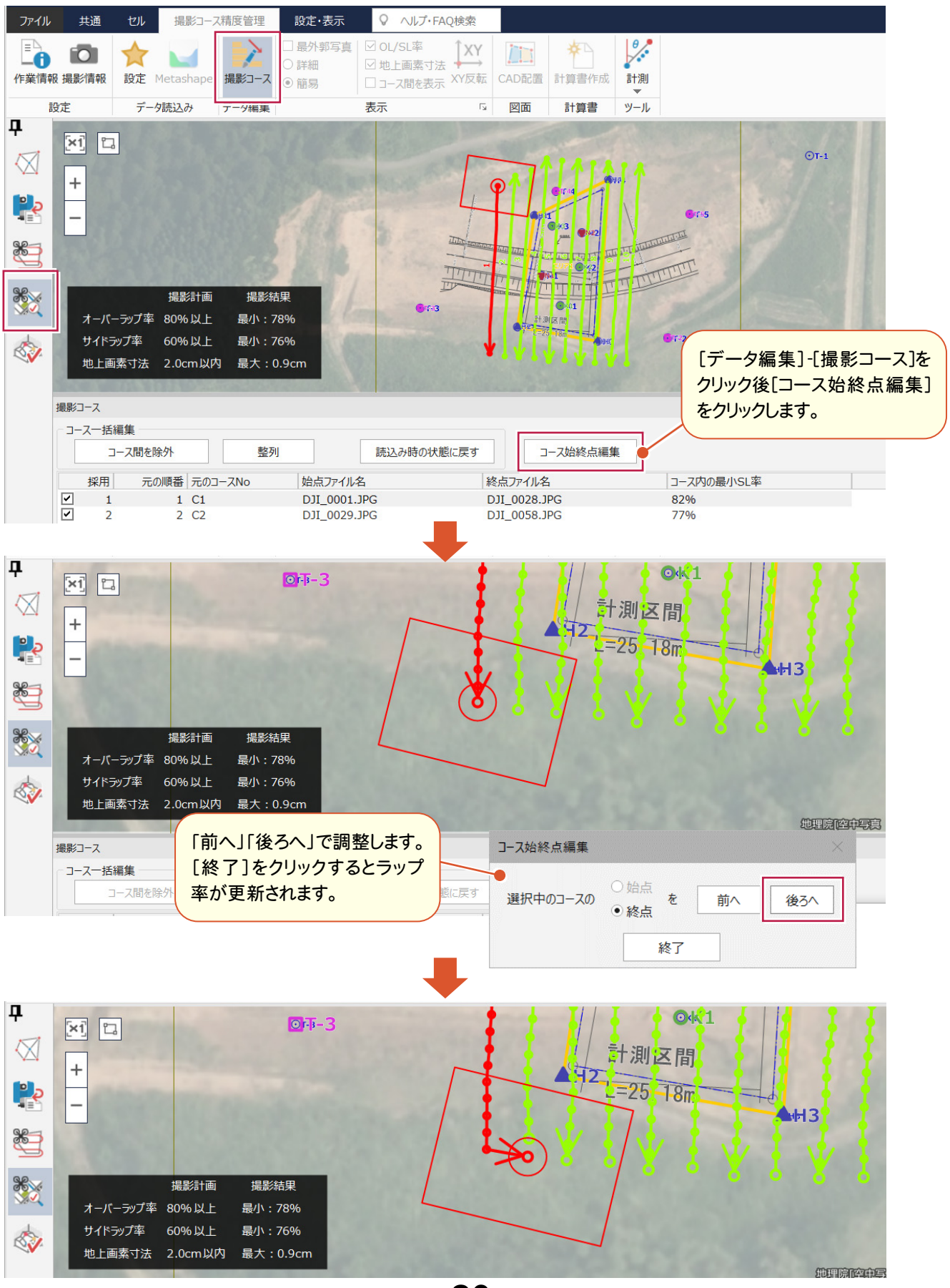

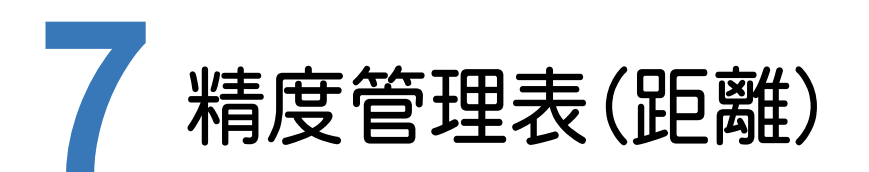

精度管理表(距離)の新機能をご紹介します。

# **7 - 1** 較差セルの追加

較差セルを追加し、計算値と実測値の差を表示するようにしました。

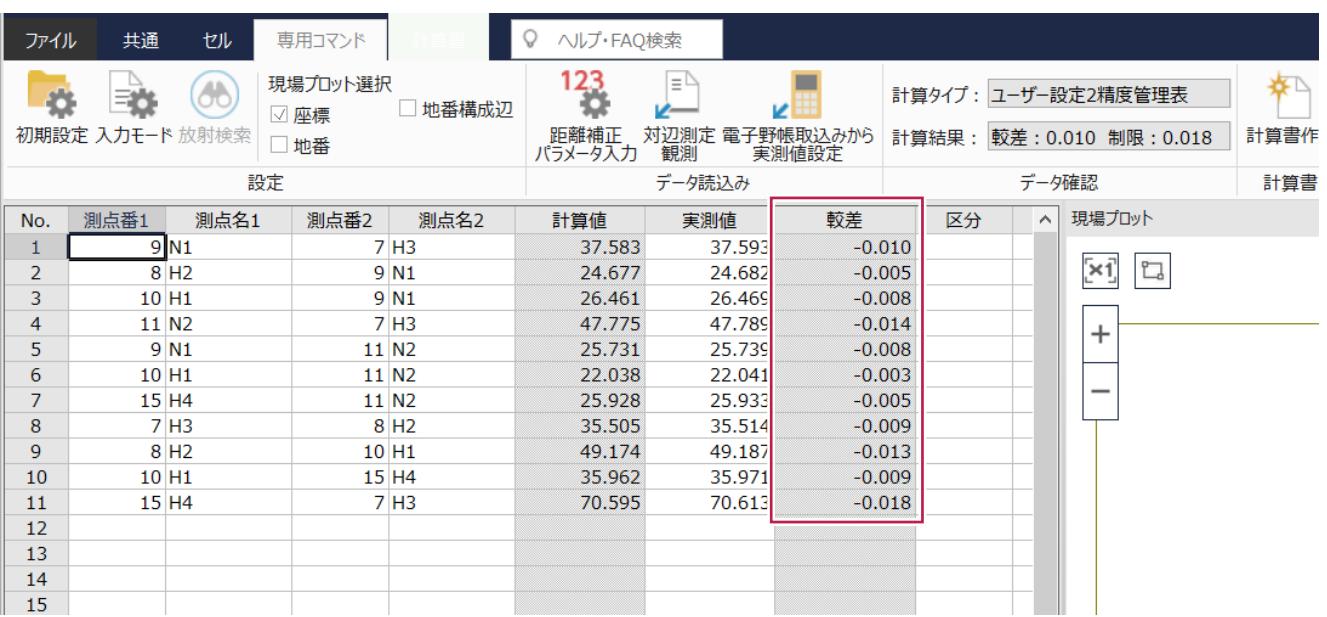